# 运营的 Python 指南 - Python Excel 绘制柱 形图

作者: RustFisher

原文链接:https://ld246.com/article/1574172057588

来源网站: [链滴](https://ld246.com/member/RustFisher)

许可协议:[署名-相同方式共享 4.0 国际 \(CC BY-SA 4.0\)](https://ld246.com/article/1574172057588)

这是一份写给运营人员的Python指南。本文主要讲述如何使用Python操作Excel绘制柱形图。

相关代码请参考 https://github.com/RustFisher/python-playground

本文链接: https://www.rustfisher.com/2019/11/19/Python/Python-op-excel openpyxl bar co umn chart/

开发工具,环境

- PyChar[m](https://www.rustfisher.com/2019/11/19/Python/Python-op-excel_openpyxl_bar_column_chart/)
- Python3

。

● Office Excel

前面我们已经创建好了一张Excel表。 现在我们要根据已有的数据,往里面添加柱形图。

# **[柱形](https://www.rustfisher.com/2019/11/05/Python/Python-op-excel_openpyxl_use/)图 BarChart**

参考《Python openpyxl Excel绘制柱形图》得知, 我们主要使用BarChart与BarChart3D类。 图表中许多的细节由BarChart属性控制。

后文[都以chart1来表示柱形图对象 chart1 = B](https://rustfisher.com/2019/11/14/Python/Python-openpyxl_charts_Bar_and_Column/)arChart() 。

### **数据来源范围 Reference**

首先我们应该确定数据的范围。有数据才好绘图。这里使用的是Reference类来表示数据"引用"范

data1 = Reference(st, min\_col=2, min\_row=1, max\_row=7, max\_col=3) cats1 = Reference(st, min\_col=1, min\_row=2, max\_row=7)

需要注意的是,范围的下标是从1开始的。

这里的data1把标题也框进去了。设定数据的时候,需要设置titles\_from\_data=True

```
chart1.add_data(data1, titles_from_data=True)
```
设置种类使用set categories方法, 也是把一个范围 (Reference) 的数据传入。

chart1.set\_categories(cats1)

# **柱子方向控制 type**

方向由属性type来控制,有2个可选参数: bar表示横向, col表示竖直。

```
chart1.type = "bar" # 横向柱形图
chart1.type = "col" # 纵向柱形图
```
## **标题 title**

属性title控制标题。如果置为None则不显示标题。

图表的标题 chart1.title = "日均值对比"

坐标的标题,首先需要拿到x,y的坐标。

```
chart1.y axis.title = '数值'
 chart1.x_axis.title = st.cell(column=1, row=1).value # 直接用单元格的内容做标题
```
#### **添加图表**

add\_chart将图表添加到sheet中。图表的左上角对齐某个单元格。下面是对齐A8。

st.add\_chart(chart1, 'A8')

#### **3D柱形图 BarChart3D**

#### **柱子的形状 shape**

默认是立方体,但也可以从下面的形状里选一个。

{'box', 'pyramid', 'pyramidToMax', 'coneToMax', 'cone', 'cylinder'}

chart1.type = 'cone'

box 是立方体,中规中矩。 pyramid 是金字塔, 顶部也是尖的。 cone 是圆锥,看起来很尖锐。 cylinder 是圆柱。

#### **配色风格 style**

style 会影响图表的配色风格,一般用10比较多彩多样。

#### **代码示例**

绘制图表用的数据来自运营的Python指南 - Python 操作Excel。 我们在已有的表格中添加柱形图。代码参考python-playground - Github

#### **绘制2D柱形图**

```
def create bar chart 1(file path):
 """
   插入柱形图
   :param file_path: Excel 文件路径
   :return: None
 """
  wb = load workbook(file path)
  st = wb.active
```

```
data1 = Reference(st, min col=2, min row=1, max row=7, max col=3)
  cats1 = Reference(st, min_{col}=1, min_{row}=2, max_{row}=7)chart1 = BarChart() chart1.type = "col"
  chart1.style = 9 chart1.title = "日均值对比"
  # chart1.y axis.title = '数值'
  chart1.x axis.title = st.cell(column=1, row=1).value
  chart1.add data(data1, titles from data=True)
   chart1.set_categories(cats1)
  char1.shape = 0
   st.add_chart(chart1, 'A8')
  wb.save(file_path)
绘制3D柱形图
```

```
def create bar chart 2(file path):
 """
   插入3D柱形图
   :param file_path: Excel 文件路径
   :return: None
   """
  wb = load workbook(file path)
  st = wb.active
  data1 = Reference(st, min col=2, min row=1, max row=7, max col=3)
  cats1 = Reference(st, min col=1, min row=2, max row=7)
  chart1 = BarChart3D()chart1.type = "bar"
  chart1.style = 10 chart1.title = "日均值对比"
  chart1.x axis.title = None
   chart1.shape = 'cylinder'
  chart1.add data(data1, titles from data=True)
  chart1.set categories(cats1)
   st.add_chart(chart1, 'A26')
  wb.save(file_path)
```
运行结果示例图片

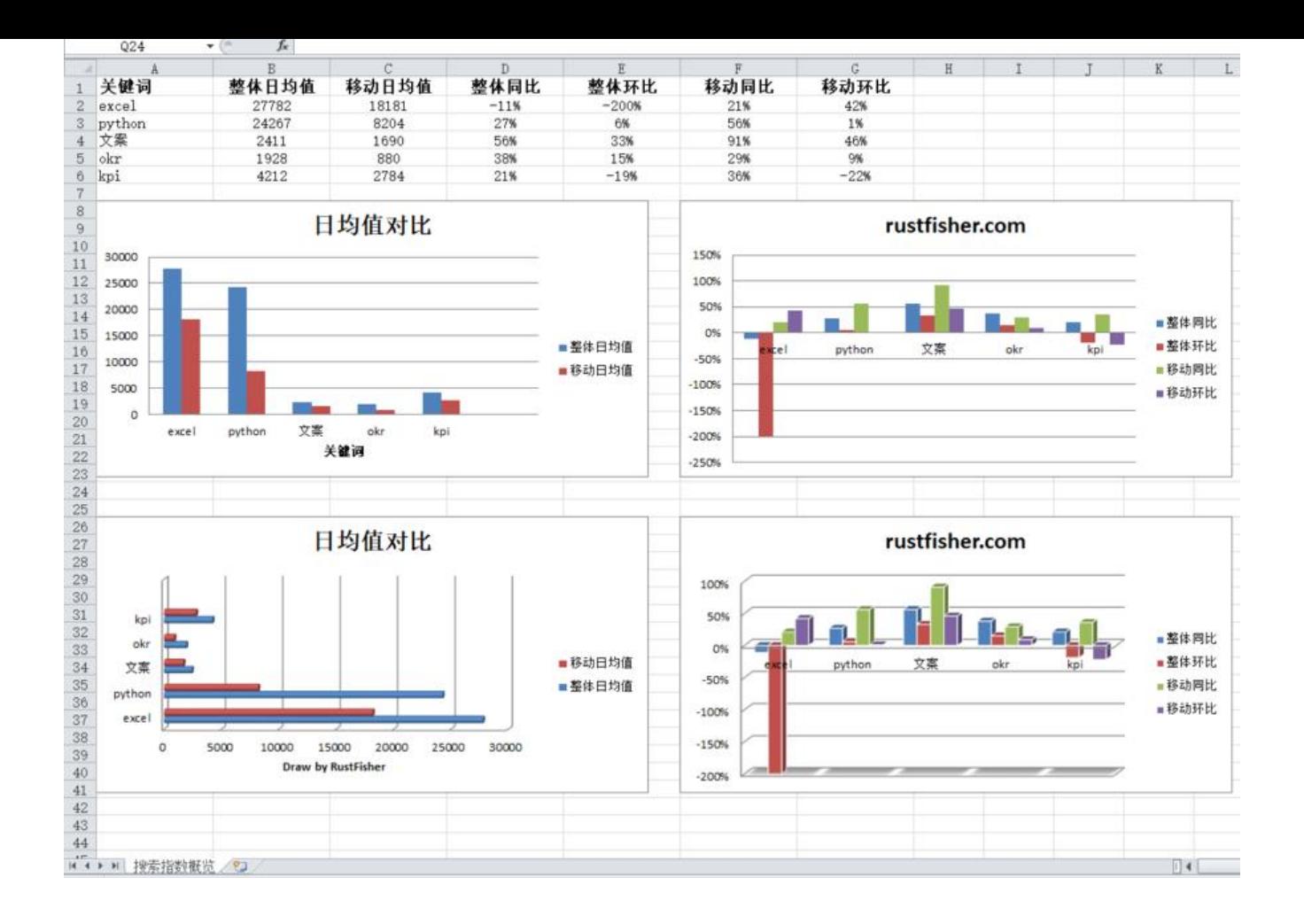